# **XÂY DỰNG MÔ HÌNH ARIMA ĐỂ DỰ BÁO LƯỢNG FDI VÀO TỈNH TRÀ VINH**

Vương Quốc Duy \* Nguyễn Văn Vũ An \*\*

# **Tóm tắt**

*Mục tiêu của bài báo là dự báo lượng vốn FDI đầu tư vào tỉnh Trà Vinh trong giai đoạn 2013 - 2015. Xây dựng mô hình ARIMA với số liệu thứ cấp sử dụng được tổng hợp từ Cục Thống kê tỉnh Trà Vinh từ năm 2001 đến 2012 để dự báo lượng vốn FDI đầu tư vào tỉnh Trà Vinh. Số lượng vốn đầu tư FDI vào tỉnh Trà Vinh theo năm không ổn định hay chuỗi số FDI đầu tư vào tỉnh Trà Vinh là không dừng. Sau khi lấy sai phân bậc 1 thì chuỗi số FDI đầu tư vào tỉnh Trà Vinh đã dừng. Tiếp tục xác định các yếu tố p, d, q thì mô hình ARIMA (1,1,1) và ARIMA (0,1,1) có khả năng phù hợp. Dựa trên Schwarz (BIC) và sai số bình phương trung bình (RMSE) cho thấy trong số các mô hình ước lượng thì ARIMA (0,1,1) là phù hợp nhất. Giá trị dự báo điểm lượng FDI vào tỉnh Trà Vinh năm 2013, 2014, 2015 lần lượt là 25,72 triệu USD, 27,81 triệu USD, 29,90 triệu USD.*

*Từ khóa: FDI, ARIMA, dự báo, phân tích đơn biến, phương pháp Box-Jenkins.*

#### **Abstract**

*The aim of this paper is to forecast FDI into Tra Vinh province in the period of 2013-2015. Building the ARIMA model by the usage of the secondary data from Statistical office in Tra Vinh Province from 2001 to 2012 is to forcast FDI into Tra Vinh province. The amount of FDI into Tra Vinh is not stable annually or the series of FDI into Tra Vinh are not stationary. After the first differencing, the series of FDI become stationary. Next, when p, d, q factors are defined, the ARIMA (1,1,1) and ARIMA (0,1,1) are possibly suitable. Based on Schwarz (BIC) and the mean square error (RMSE), the result showed that of all the estimated models, ARIMA (0,1,1) is the most suitable. The value of FDI forcast into Tra Vinh in 2013, 2014 and 2015 are \$25,72 million, \$27,81 million and 29,09 million respectively.*

*Keywords: FDI, ARIMA, forecasting, univariate analysis, Box-Jenkins methodology.*

#### **1. Đặt vấn đề**

Trà Vinh là một trong số các tỉnh có tiềm năng về phát triển công nghiệp, dịch vụ, là một trong sáu tỉnh thuộc Đồng bằng Sông Cửu Long được Chính phủ quan tâm và phê duyệt quy hoạch vùng đến năm 2020 tầm nhìn đến năm 2050 tại Quyết định số 1581/ QĐ-TTg và điều này còn được thể hiện cụ thể qua việc Thủ tướng Chính phủ vừa đồng ý về chủ trương điều chỉnh dự án đầu tư xây dựng luồng cho tàu trọng tải lớn vào sông Hậu, dự án đầu tư xây dựng hạ tầng khu kinh tế Định An, dự án đầu tư xây dựng hạ tầng khu công nghiệp Cầu Quan, dự án đầu tư xây dựng hạ tầng khu công nghiệp Cổ Chiên, Cầu Cổ, dự án phà Cổ Chiên và phà Đại Ngãi,…

Đây thực sự là một tín hiệu vui cho các nhà đầu tư có ý định đầu tư vào tỉnh, nhưng một thử thách quan trọng cho tỉnh là trong danh sách các tỉnh thu hút FDI 5 tháng đầu năm, Trà Vinh và An Giang là hai tỉnh thu hút được ít vốn FDI nhất, với chỉ vỏn vẹn một dự án cho mỗi tỉnh, có vốn lần lượt là 430.000USD và 330.000USD. Các tỉnh Đồng bằng sông Cửu Long khác cũng chịu chung hoàn cảnh: Cần Thơ 715.000USD, Hậu Giang 709.000USD,...

Để giúp các địa phương tiếp tục thu hút hơn nữa vốn đầu tư nước ngoài, hiện Bộ Kế hoạch và Đầu tư vẫn đang cùng các Bộ, Ngành liên quan tập trung thực hiện Chỉ thị số 13/2005/CP - TTg của Thủ tướng Chính phủ về một số giải pháp nhằm tạo chuyển biến mới trong công tác thu hút đầu tư tại Việt Nam. Trong đó, tập trung thúc đẩy nhanh việc triển khai các dự án lớn đang chờ cấp phép đầu tư; hoàn thiện hệ thống văn bản chính sách theo hướng xoá bỏ phân biệt đối xử và minh bạch hoá; điều chỉnh mở rộng các lĩnh vực đầu tư, đồng thời đa dạng hóa các hình thức đầu tư; tiếp tục đổi mới và nâng cao hiệu quả công tác xúc tiến đầu tư tới tỉnh ta trong thời gian tới . Để khai thác có hiệu quả các tiềm năng kinh tế của tỉnh, tạo dấu ấn tốt đối với các nhà đầu tư, tiên liệu nguồn vốn FDI, bài viết hướng tới xây dựng một mô hình ARIMA

*\* Tiến sĩ - Bộ môn Tài chính ngân hàng, Trường Đại học Cần Thơ \*\* Bộ môn Tài chính ngân hàng, Trường Đại học Trà Vinh*

phù hợp để làm căn cứ dự báo lượng vốn đầu tư trực

#### **2. Phương pháp nghiên cứu**

#### **2.1. Số liệu sử dụng**

Số liệu phục vụ cho đề tài được tổng hợp từ Cục Thống kê tỉnh Trà Vinh từ năm 2001 đến 2012. Số liệu được tổng hợp theo năm và được xử lý trên phần SPSS 18.0. phân SPSS 18.0. *<i>ARIMA (p, d, q) ARIMA (p, d, q)* 

#### **2.2. Phương pháp nghiên cứu** *t.e.* I nuv

Hai tác giả George Box & Gwilym Jenkins (1976) đã nghiên cứu mô hình tự hồi quy tích hợp trung bình trượt (Autoregressive Integrated Moving Average), viết tắt là ARIMA. Tên của họ (Box-Jenkins) được dùng để gọi cho các quá trình ARIMA tổng quát áp dụng vào phân tích và dự báo các chuỗi thời gian. Mô hình tự tương quan bậc *p*  (viết tắt là AR(*p*)) là quá trình phụ thuộc tuyến tính của các giá trị trễ và sai số ngẫu nhiên được diễn giải như sau:

$$
Y_{_{t}}\!=\phi_{_{1}}Y_{_{t\!-\!1}}+\phi_{_{2}}Y_{_{t\!-\!2}}\!+\!\ldots+\phi_{_{p}}Y_{_{t\!-\!p}}+\delta+\epsilon_{_{t}}\qquad \ (1)
$$

Mô hình trung bình trượt bậc *q*, viết tắt là MA(*q*), là quá trình được mô tả hoàn toàn bằng phương trình tuyến tính có trọng số của các sai số ngẫu nhiên hiện hành và các giá trị trễ của nó. Mô hình được viết như sau:

$$
Y_{t} = \mu + \varepsilon_{t} - \theta_{1}\varepsilon_{t-1} - \theta_{2}\varepsilon_{t-2} - \dots - \theta_{q}\varepsilon_{t-q}
$$
 (2)

Mô hình tự tương quan tích hợp với trung bình trượt có dạng ARIMA (*p,d,q*), được xây dựng dựa trên hai quá trình (1) và (2) được tích hợp. Phương trình tổng quát là: trình tổng quát là:

$$
Y_{t} = \varphi_{1} Y_{t-1} + ... + \varphi_{p} Y_{t-p} + \delta + \varepsilon_{t} - \theta_{1} \varepsilon_{t-1} - ... - \theta_{q} \varepsilon_{t-q}
$$
 (3)

Phương pháp Box-Jenkins gồm bốn bước lặp là *(i)* Nhận dạng mô hình thử nghiệm, *(ii)* Ước lượng, *(iii)* Kiểm định bằng chẩn đoán và *(iv)* Dự báo, được trình bày dưới đây:

# *Bước 1: Nhận dạng mô hình*

Nhận dạng mô hình ARIMA (*p,d,q*) là việc tìm các giá trị thích hợp của *p, d và q*. Với *d* là bậc sai phân của chuỗi thời gian được khảo sát, *p* là bậc tự hồi quy và *q* là bậc trung bình trượt. Việc xác định *p* và *q* sẽ phụ thuộc vào các đồ thị SPAC =  $f(t)$ và SAC =  $f(t)$ , với SAC là hàm tự tương quan của của sai số không đổi theo thời gian. mẫu (Sample Autocorrelation) và SPAC là hàm hầu hết các chuỗi số liệu kinh tế (chu tự tương quan từng phần của mẫu (Sample Partial không dừng. Điều này được hiểu là các chuỗ Autocorrelation).

tiếp FDI vào tỉnh Trà Vinh trong thời gian tới. đồ thị SPAC nếu nó có giá trị cao tại các độ trễ *1,*  Việc lựa chọn mô hình AR(*p*) phụ thuộc vào 2,..., p và giảm đột ngột sau đó, đồng thời dang hàm SAC tắt lim dần. Tương tư, việc chọn mô hình MA(*q*) dựa vào đồ thị SAC nếu nó có giá trị cao tại độ trễ *1, 2,..., q* và giảm mạnh sau *q,* đồng thời dạng hàm SPAC tắt lịm dần. **Explored that the vinh trong thor gian with the complete the complete that the complete that the complete that the complete that the complete that the complete that the complete that the complete that the complete that th** 

> *Bước 2: Ước lượng các thông số của mô hình ARIMA (p, d, q)*

<sup>2</sup> 2 *D*hương nhấn nghiên <sub>20</sub><sup>2</sup> được trà Vinh Trà Vinh Trà Viêt dự báo tham số của mô hình ARIMA sẽ được ước lượng theo phương pháp bình phương nhỏ nhất.

# *Bước 3: Kiểm tra chẩn đoán mô hình*

Sau khi xác định các tham số của quá trình ARIMA, điều cần phải làm là tiến hành kiểm định xem số hạng sai số *e* của mô hình có phải là một nhiễu trắng (white noise) hay không. Đây là yêu cầu của một mô hình tốt *(Wang & Lim, 2005).* 

*Bước 4: Dự báo*. Dựa trên phương trình của mô hình ARIMA, tiến hành xác định giá trị dự báo điểm và khoảng tin cậy của dự báo.

# **3. Kết quả và thảo luận**

# **3.1. Kiểm định tính dừng**

*Bảng 1. Số dự án và lượng vốn FDI đăng ký đầu tư vào Trà Vinh từ 2001 - 2012*

| Năm               | Số vốn đăng ký<br>(triệu USD) | Số dự án         |
|-------------------|-------------------------------|------------------|
| 2001              | 0,0                           | 0,0              |
| 2002              | 2,0                           |                  |
| 2003              | $\overline{0}$                |                  |
| 2004              | 0,0                           | 0,0              |
| 2005              | $\overline{10,0}$             |                  |
| $\overline{2006}$ | $\sim$<br>2,5                 |                  |
| 2007              | 10,71                         | 4,0              |
| 2008              | 36,19                         | 4,0              |
| 2009              | 14,36                         | $\overline{7,0}$ |
| 2010              | $\overline{53,08}$            | 7,0              |
| 2011              | 9,29                          | 7,0              |
| 2012              | 5,75                          | 2,0              |

(Nguồn: *Cục Thống kê tỉnh Trà Vinh, 2012)*

Trong toán học, *tính dừng* (Stationarity) được sử dụng như một công cụ trong phân tích chuỗi số liệu theo thời gian. Để hình thành một mô hình đầy đủ ý nghĩa thống kê thì chuỗi số liệu theo thời gian trước tiên cần kiểm tra *tính dừng* của chuỗi. Một quá trình có tính dừng là một quá trình ngẫu nhiên, được thể hiện bởi trung bình mẫu và phương sai của sai số không đổi theo thời gian. Trên thực tế, hầu hết các chuỗi số liệu kinh tế (chuỗi gốc) đều không dừng. Điều này được hiểu là các chuỗi thời gian đó có trung bình mẫu và phương sai thay đổi

theo thời gian. Nhưng khi ta lấy sai phân thì các chuỗi thời gian thường trở thành chuỗi dừng (*Do Q. Giam & cs., 2009*).

được giả định là chuỗi dừng. Vì vậy, để dự báo lượng vốn FDI đầu tư vào tỉnh Trà Vinh bằng mô hình ARIMA, chúng ta cần phải xem xét liệu các chuỗi đó có phải là chuỗi dừng hay không.

Chuỗi số liệu sử dụng trong mô hình ARIMA

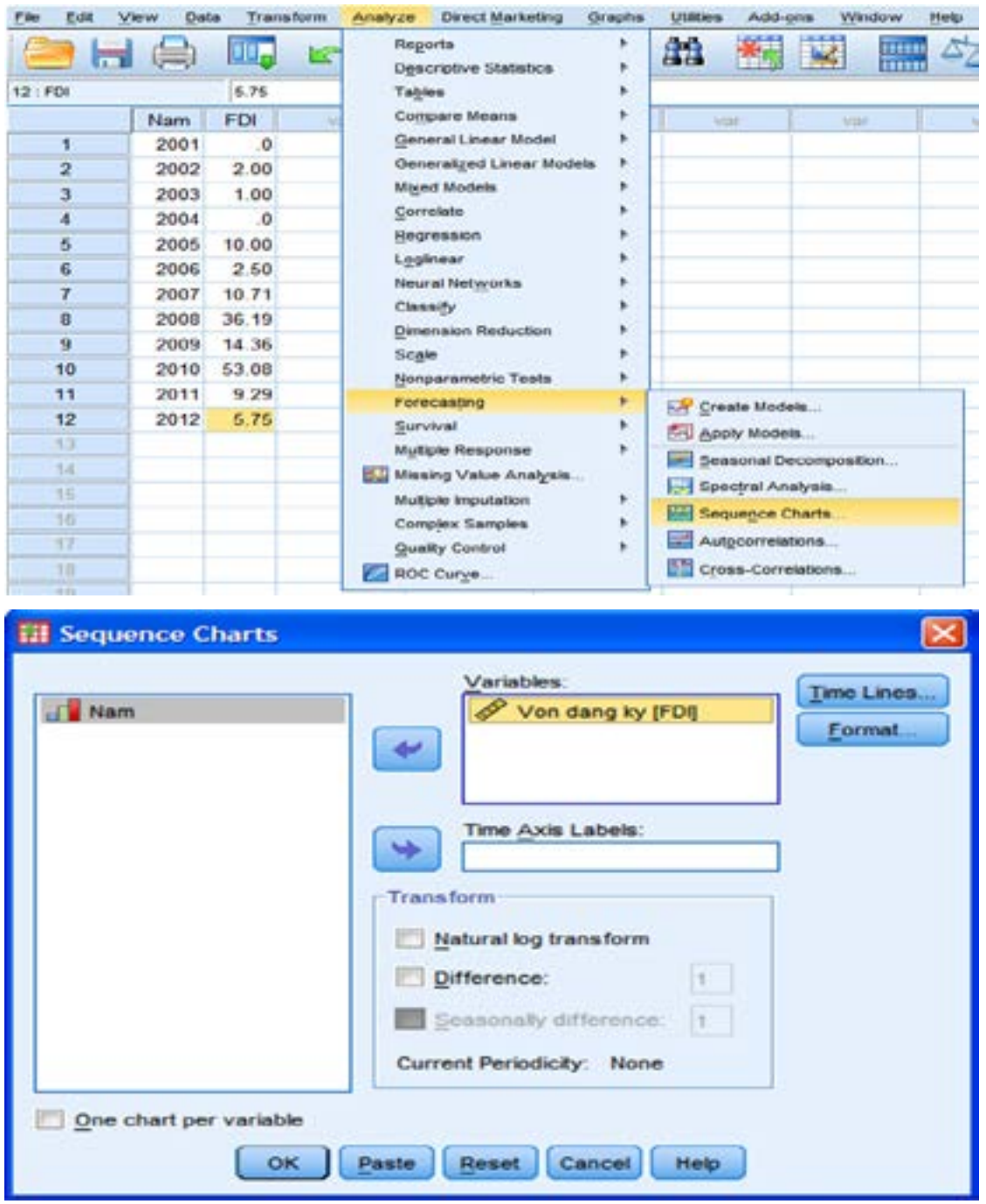

*Hình 1. Kiểm tra chuổi dừng bằng phần mềm SPSS*

Ứng dụng phần mềm SPSS để kiểm tra chuỗi dừng: Nhập liệu vào phần mềm, chọn Analyze/ Forecasting/Sequence charts…. Chuyển biến FDI sang ô Variables/OK. Chi tiết được trình bày ở Hình 1.

Hình 2, cho thấy diễn biến số lượng vốn đầu tư FDI vào tỉnh Trà Vinh theo năm không ổn định. Cụ thể, trung bình của nó có xu hướng tăng hoặc giảm theo từng thời kỳ. Như vậy, có thể suy đoán rằng chuỗi số FDI đầu tư vào tỉnh Trà Vinh là không dừng.

Sau đó, phần mềm sẽ cho kết quả ở output như

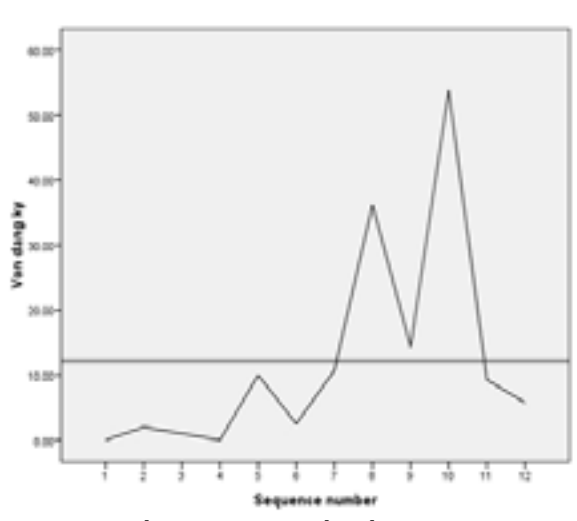

*Hình 2. Biến động lượng vốn đầu tư FDI vào tỉnh Trà Vinh từ 2001-2012*

Để cho chuỗi dừng, lấy sai phân bậc 1 bằng phần mềm SPSS: Làm thao tác như Hình 1 nhưng click vào Difference như Hình 3, chon Ok cho kết quả ở Hình 4.

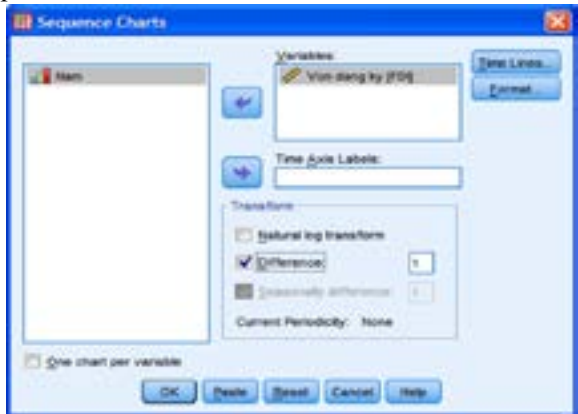

**Hình 3. Làm dừng dữ liệu bằng cách lấy sai phân bậc 1**

Khi lấy sai phân bậc nhất của chuỗi này thì ta được chuỗi mới, biến động lượng vốn đầu tư FDI vào tỉnh Trà Vinh*,* chuỗi này không rõ xu hướng và xoay quanh một giá trị trung bình nào đó (Hình 4). Đây được xem như là biểu hiện của một chuỗi dừng.

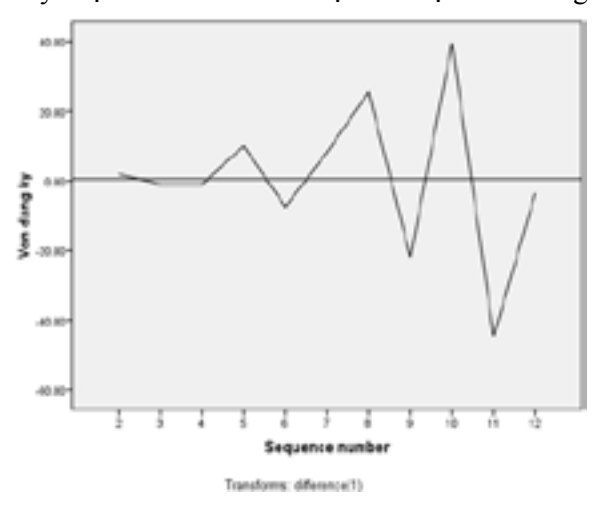

*Hình 4. Chuổi dừng sau khi lấy sai phân bậc 1* **3.2. Xây dựng mô hình ARIMA cho lượng vốn đầu tư FDI vào tỉnh Trà Vinh** 

Để xây dựng mô hình ARIMA, chúng tôi sử dụng chuỗi dữ liệu gồm 12 quan sát từ 2001 đến năm 2012.

*Bước 1: Nhận dạng (xác định các giá tri p, d, q)*  Chuỗi dữ liệu FDI dừng ở sai phân bậc 1, ta có *d=1*.

Cách xác định p, q bằng phần mềm SPSS: Chọn Analyze/Forecasting/Autocorrelations..

Sau đó chuyển biến FDI sang ô Variables, click vào Difference, Autocorrelations và Partial autocorrelations như hình 5 cho kết quả như Hình 6, Hình 7.

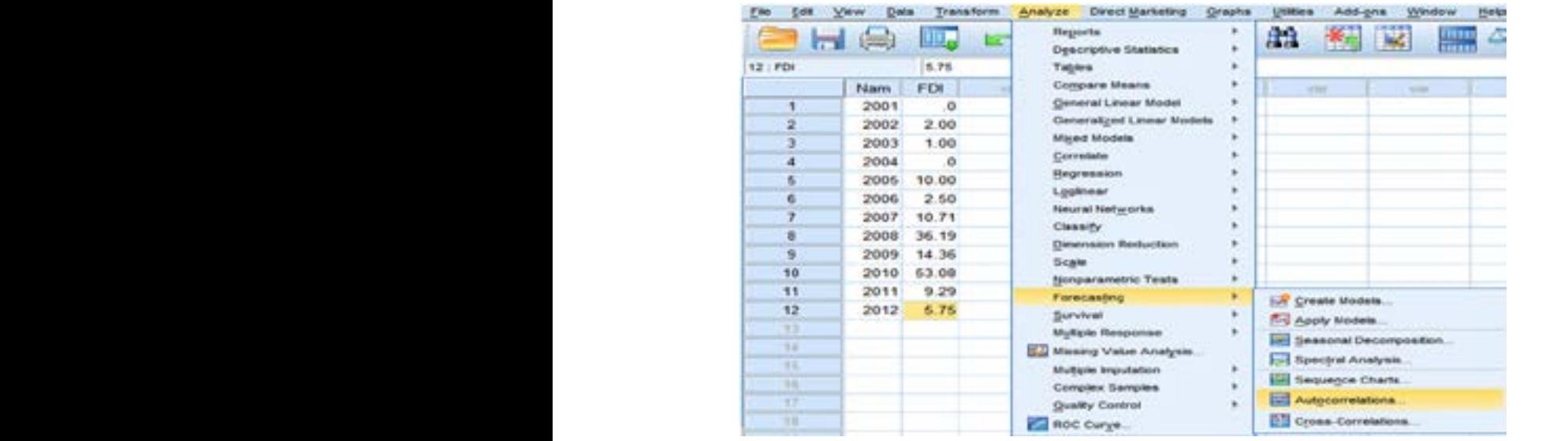

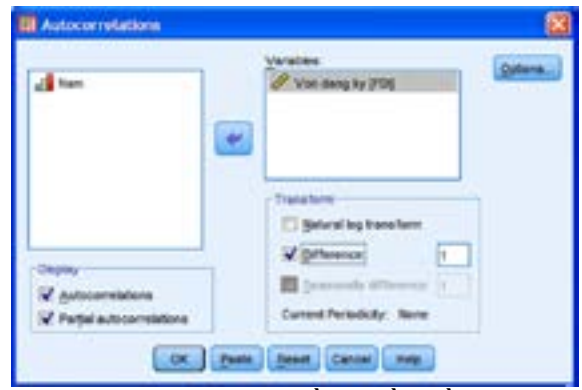

*Hình 5. Xác định p, q bằng phần mềm SPSS*

Để xác định *p*, Box &Jenkins (1976) đưa ra phương pháp nhận dạng như sau: Một chuỗi dừng tự tương quan bậc p nếu (*i*) Các hệ số tự tương quan giảm từ từ theo dạng mũ hoặc hình sin, (*ii*) Các hệ số tương quan riêng phần giảm đột ngột xuống bằng 0 có ý nghĩa ngay sau độ trễ *p.*

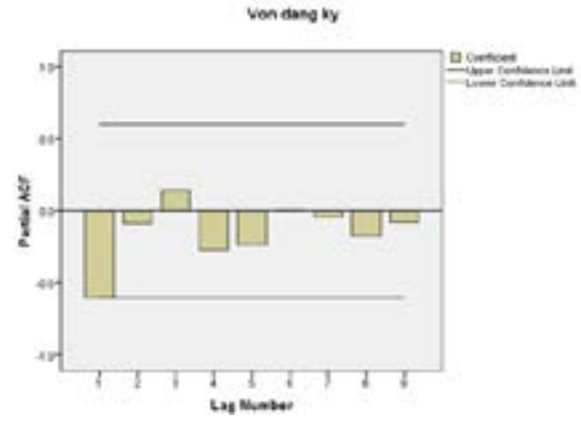

*Hình 6. Đồ thị PACF*

Hình 6 cho thấy đồ thị tự tương quan riêng của chuỗi FDI có thể cho thấy tồn tại một hệ số khác 0 (nhưng không chắc), có nghĩa tại các độ trễ 1 giảm đột ngột về giá trị bằng 0 có ý nghĩa. Như vây, *p*  mang giá trị 1 hoặc 0.

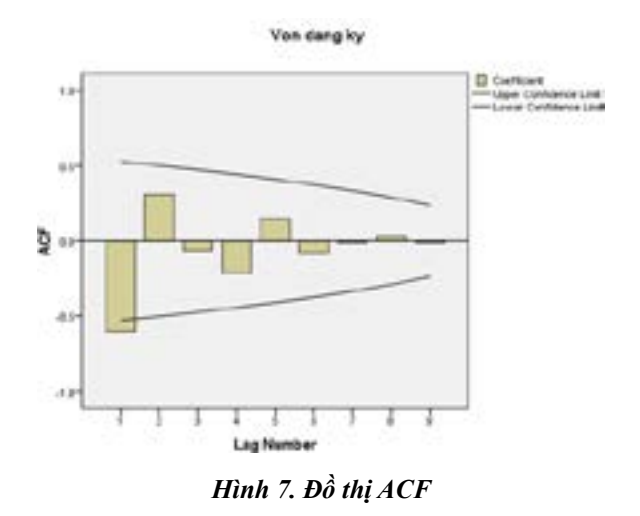

Tương tự như cách xác định *p*, quan sát đồ thị tự tương quan của chuỗi FDI ta nhận thấy *q* có thể mang một trong các giá trị: 1 (Hình 7).

Như vậy có hai mô hình ARIMA có khả năng phù hợp là ARIMA(1,1,1) và ARIMA(0,1,1).

*Bước 2: Ước lượng mô hình* 

Sử dụng phần mềm SPSS để ước lượng các hệ số của các mô hình ARIMA(*p,1,q*) như đã nhận dạng ở trên. Chọn Analyze/Forecasting/Create Models…Sau đó đưa biến FDI sang ô Independent Variables, ở ô method chọn ARIMA và click vào Criteria… như Hình 8.

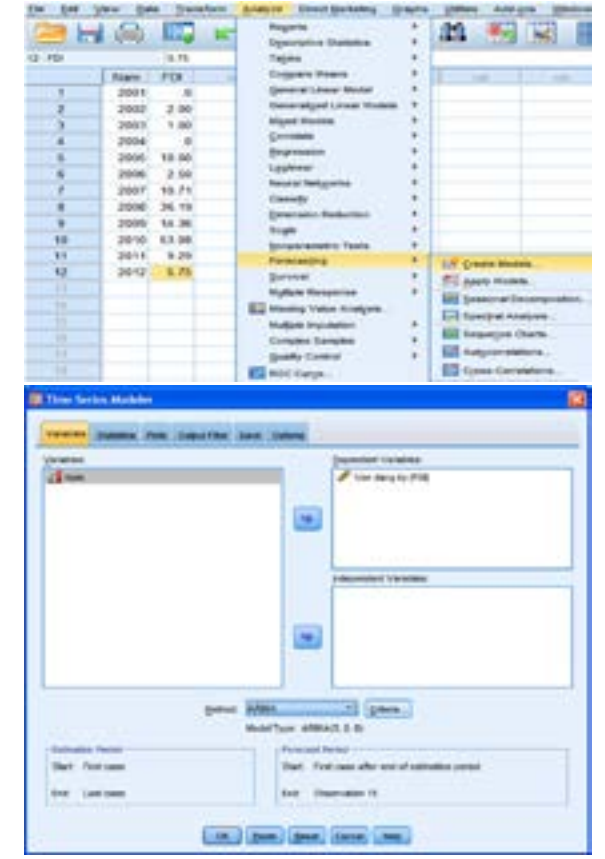

*Hình 8. Ước lượng các hệ số của các mô hình ARIMA(p,1,q) bằng phần mềm SPSS*

Sau đó tiếp tục 1, 1, 1 theo hàng tương ứng với giá trị p, d, q rồi chọn Continue như Hình 9.

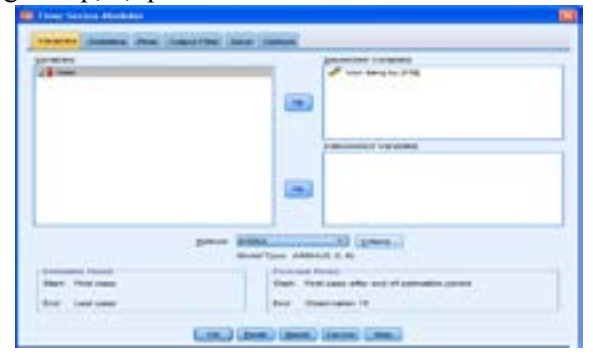

*Hình 9. Đặt điều kiện cho mô hình ARIMA (1,1,1)*

Tiếp tục click vào các thẻ Statistics, Plots và các ô tương ứng như Hình 10.

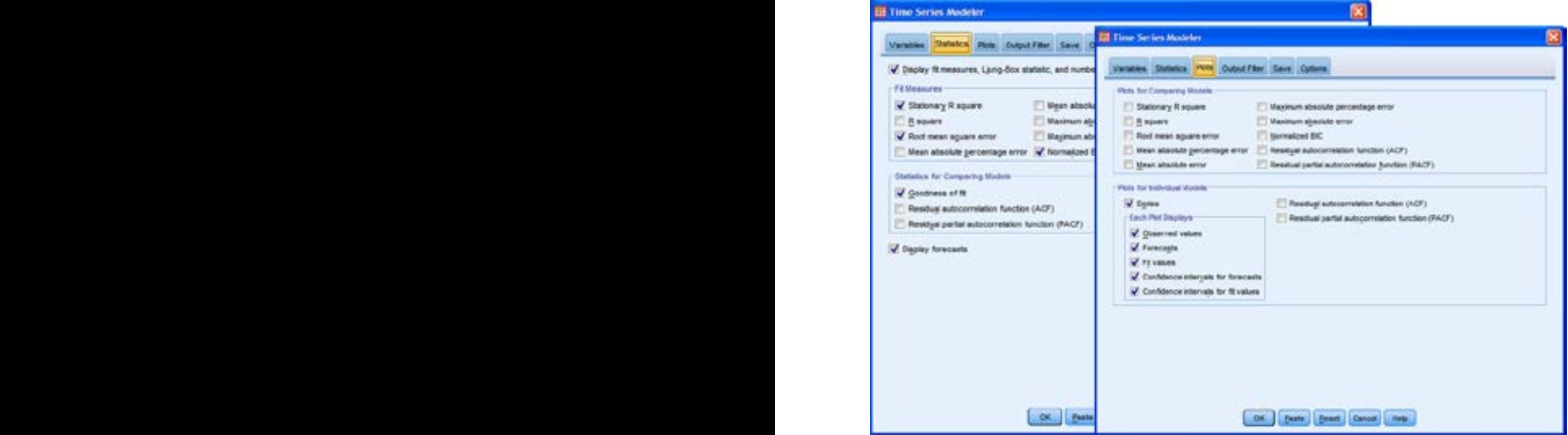

*Hình 10. Đặt điều kiện cho mô hình ARIMA(p,1,q)*

Tiếp tục click vào các thẻ Save, Options và các ô tương ứng như Hình 11. Lưu ý: Dữ liệu ta có 12 quan sát về FDI từ năm 2001 đến 2012, nếu muốn dự báo n năm tiếp theo thì ở

thẻ Options, ô Observation gõ số 12 + n. Trong trường hợp này tác giả chỉ dự báo 3 năm 2013, 2014, 2015 nên gõ 15. Sau đó chọn OK như Hình 11.

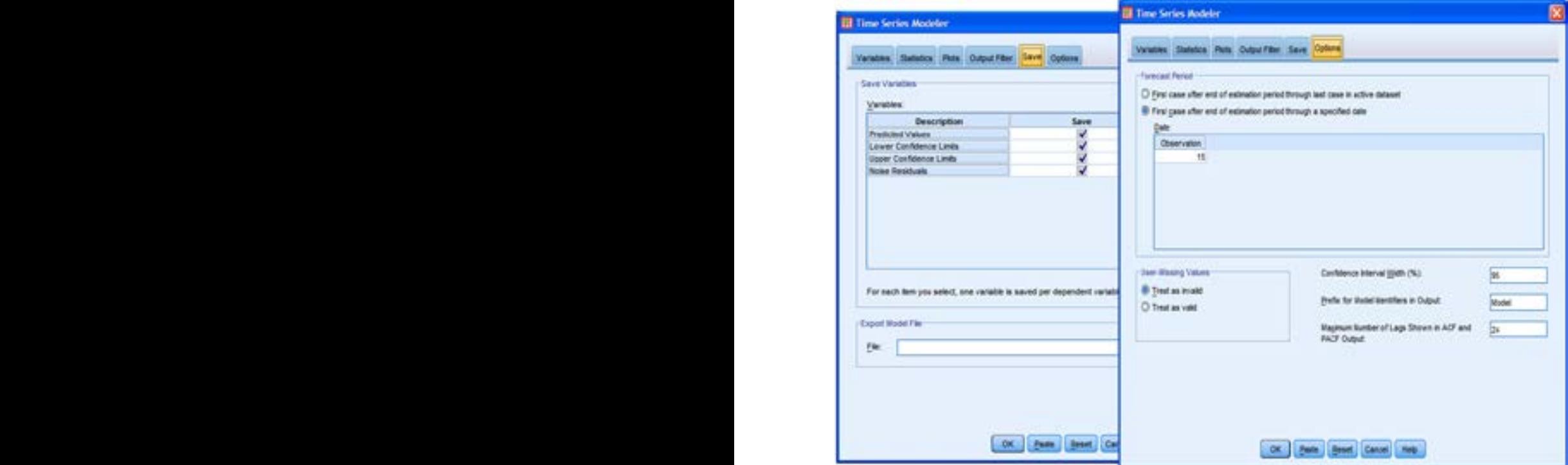

*Hình 11. Sử dụng phần mềm SPSS dự báo và sao lưu giá trị dự báo*

Như vậy, tác giả đã ước lượng được mô hình ARIMA (1,1,1), tương tự tác giả sẽ ước lượng mô hình ARIMA (0,1,1) bằng cách sửa điều kiện 1, 1, 1 thành 0, 1, 1 ở Hình 9 và các bước còn lại ước lượng tương tự mô hình ARIMA(1,1,1). Để kiểm tra tính phù hợp của các mô hình, chúng ta dựa trên tiêu chuẩn Schwarz (BIC) và sai số bình phương trung bình (RMSE) càng nhỏ càng tốt. Sau khi ước lượng thử các mô hình ARIMA có được bảng tổng hợp kết quả thống kê từ output. Chi tiết kết quả ước lượng ở Bảng 2, Bảng 3 và Hình 12.

*Bảng 2. Kết quả thống kê một số tiêu chuẩn của các mô hình ARIMA thử nghiệm*

| Mô hình<br>ARIMA(p,d,q) | <b>BIC</b> | Hệ số tương quan<br>điều chỉnh $(R^2)$ | <b>RMSE</b> |
|-------------------------|------------|----------------------------------------|-------------|
| (0,1,1)                 | 6,066      | 0.113                                  | 16,694      |
|                         | 6,366      | 0.145                                  | 17.390      |

Như vậy mô hình ARIMA (0,1,1) là mô hình phù hợp nhất vì có giá trị BIC và RMSE nhỏ.

*Bước 4: Dự báo* 

Những dự báo trung hạn về lượng vốn đầu tư FDI vào tỉnh Trà Vinh dựa trên mô hình ARIMA (0,1,1) được trình bày trong Bảng 3.

#### *Bảng 3. Kết quả dự báo lượng vốn đầu tư FDI vào tỉnh Trà Vinh*

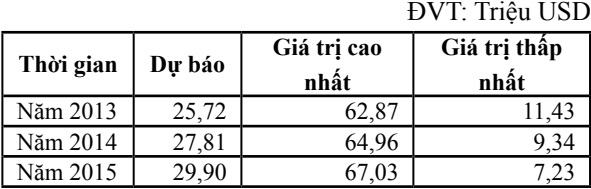

Hình 12 cho thấy số liệu dự báo lượng vốn đầu tư FDI vào tỉnh Trà Vinh cho đến năm 2015 khá bám sát với thực tế. Điều này cho thấy mô hình ARIMA (0,1,1) này đã giải thích được sự biến động của lượng vốn đầu tư FDI vào tỉnh Trà Vinh. Tuy nhiên dự báo các điểm tiếp theo có sai số lớn hơn, chính vì vậy cần cập nhật dữ liệu thường xuyên để đưa ra dự báo sát với thực tế hơn.

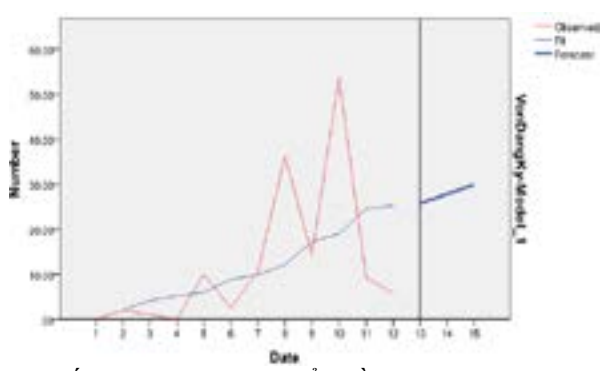

Kết quả dự báo qua biểu đồ:

#### *Hình 12. Biểu đồ dự báo lượng FDI đầu tư vào Trà Vinh trong trung hạn*

Trong thời gian tới, Sở Kế hoạch và Đầu tư cần có chiến lược cụ thể để thu hút, kêu gọi đầu tư, cân đối nguồn lực, tạo điều kiện hỗ trợ cho đơn vị đầu tư, trong đó, tập trung thúc đẩy nhanh việc triển khai các dự án lớn đang chờ cấp phép đầu tư. Hoàn thiện hệ thống văn bản chính sách theo hướng xoá bỏ phân biệt đối xử và minh bạch hoá. Điều chỉnh mở rộng các lĩnh vực đầu tư, đồng thời đa dạng hoá các hình thức đầu tư. Tiếp tục đổi mới và nâng cao hiệu quả công tác xúc tiến đầu tư trong thời gian tới. Đây chính là cơ sở để chuẩn bị tốt cho những luồng vốn đầu tư có thể vào tỉnh, khai thác hiệu quả Internet phục vụ công tác tuyên truyền quảng bá, kêu gọi đầu tư tại các huyện thuộc tỉnh.

#### **4. Kết luận**

Bài viết mô tả luồng vốn FDI đầu tư vào Trà Vinh từ năm 2001 đến 2012. Tuy nhiên, nội dung chính của bài viết là dự báo lượng FDI đầu tư vào Trà Vinh trong giai đọan 2013 - 2015. Phương pháp Box-jenkins được sử dụng để xây dựng mô hình ARIMA dự báo. Độ chính xác của mô hình ARIMA là rất quan trọng trong việc dự báo. Các kết quả dự báo cho thấy lượng vốn FDI đầu tư vào tỉnh Trà Vinh có xu hướng tăng. Từ kết quả dự báo, các nhà hoạch định chính sách nên có chiến lược thu hút đầu tư phù hợp, đáp ứng được nhu cầu về cơ sở hạ tầng và lao động lành nghề.

#### **Tài liệu tham khảo**

Box, G.E.P., and G.M. Jenkins. 1976. *Time Series Analysis: Forecasting and Control*, Revised Edition, Holden Day, San Francisco.

Cục Thống kê tỉnh Trà Vinh. 2012. *Niên giám thống kê*. NXB Thanh niên.

Hoàng Trọng, Chu Nguyễn Mọng Ngọc. 2007. *Thống kê ứng dụng*. NXB Thống kê.

Nguyễn Tăng Huy. 2011. *Thu hút vốn đầu tư trực tiếp nước ngoài (FDI) để phát triển du lịch tỉnh Khánh Hòa.* Đại học Quốc Gia Đà Nẵng. Đại học Đà Nẵng.

Nguyễn Thị Hải Yến. 2012. *Hoàn thiện quản lí Nhà nước đối với doanh nghiệp có vốn đầu tư trực tiếp nước ngoài ở Phú Thọ*. Phú Thọ.

Vũ Thị Thu Hằng. 2010. "*Một số giải pháp tăng cường quản lý nhà nước đối với doanh nghiệp FDI tại Việt Nam"*. Số 176. Tr22-26. Tạp chí Quản lý nhà nước.